## Borç / Alacak İptali

Borç ya da alacak iptali işlemlerinin toplu olarak yapıldığı seçenektir. Finans program bölümünde İşlemler menüsü altında yer alır. İptal işlemi için geçerli olacak koşullar filtre satırlarında belirlenir.

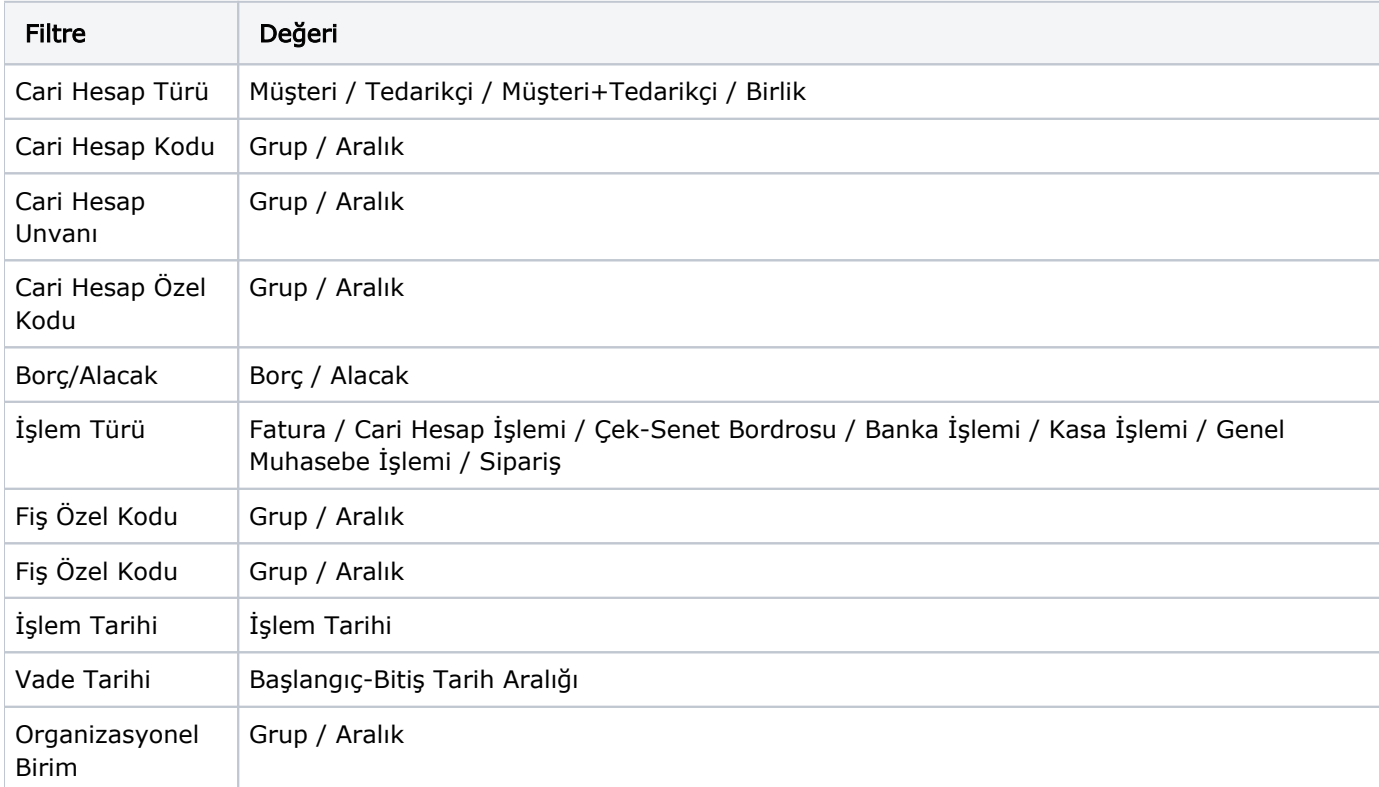

Borç/Alacak İptali filtre seçenekleri şunlardır:

İptal işleminin hangi işlem için yapılacağı Borç/Alacak filtre satırında belirlenir.

İptalin kapsayacağı işlemler işlem türü filtre satırında seçilir.

İptal edilecek işlemlerin hangi tarihler arasındaki işlemler olduğu ise Vade Tarihi filtre satırında belirtilir.

Filtre satırlarında iptal koşulları belirlendikten sonra Uygula düğmesi tıklanır ve işlem gerçekleştirilir.